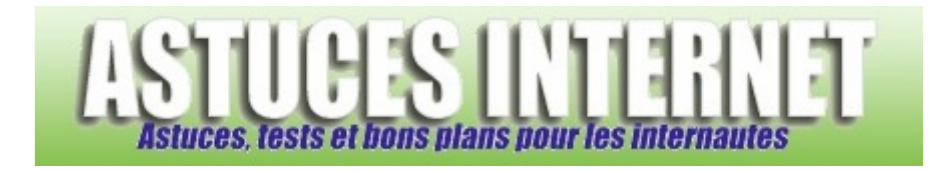

## Comment lancer automatiquement un logiciel au démarrage de Windows ?

*Demandé et répondu par Sebastien le 02-04-2007* 

Windows vous offre la possibilité de lancer automatiquement certains logiciels au démarrage de l'ordinateur. Pour que Windows exécute automatiquement un logiciel, il suffit de placer un raccourci vers le logiciel en question dans le dossier *Démarrage*.

Vous pouvez accéder au dossier *Démarrage* de plusieurs façons :

Dans le *Menu Démarrer*, cliquez sur *Tous les programmes.* Faites un clic droit sur le dossier intitulé *Démarrage* et cliquez sur *Explorer*. Le dossier qui sera ouvert correspondra au dossier Démarrage du compte utilisateur que vous êtes en train d'utiliser.

Ce dossier se situe généralement à l'adresse suivante :

*C:\Documents and Settings\votre\_compte\_utilisateur\Menu Démarrer\Programmes\Démarrage*

Dans le *Menu Démarrer*, cliquez sur *Tous les programmes*. Faites un clic droit sur le dossier intitulé *Démarrage* et cliquez sur *Explorer tous les utilisateurs*. Le dossier qui sera ouvert correspondra au dossier Démarrage commun à tous les utilisateurs de l'ordinateur.

Ce dossier se situe généralement à l'adresse suivante :

*C:\Documents and Settings\All Users\Menu Démarrer\Programmes\Démarrage*

Il ne vous reste plus qu'à copier les raccourcis vers vos logiciels dans les dossiers correspondants :

- C:\Documents and Settings\votre\_compte\_utilisateur\Menu Démarrer\Programmes\Démarrage pour automatiser le démarrage pour un utilisateur donné
- C:\Documents and Settings\All Users\Menu Démarrer\Programmes\Démarrage pour automatiser le démarrage pour tous les utilisateurs de l'ordinateur.